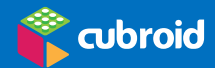

# Cubroid Coding Blocks QUICK START GUIDE

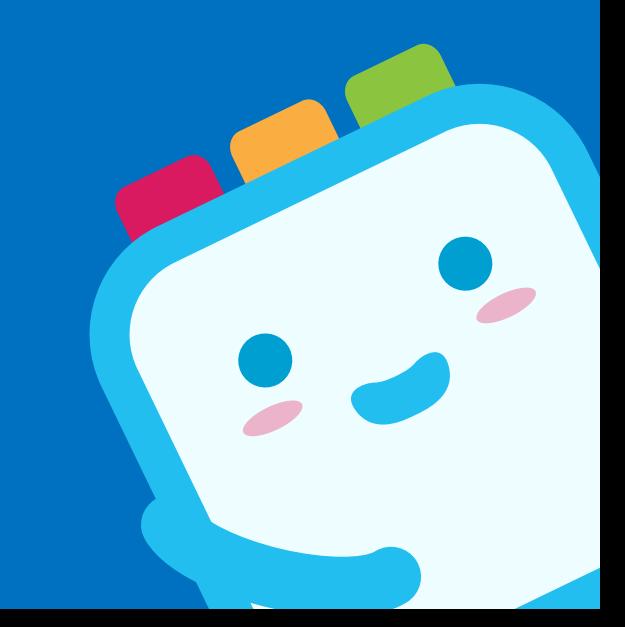

@ 2019 by Cubroid | www.cubroid.com

# 1. App Download

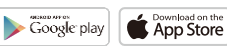

- Compatible device : APP: Android 6.0 or later / IOS versions from 2013
- PC Scratch : Windows

#### Smartphone & Tablet / iPad

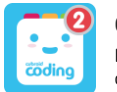

Coding Cubroid 2 Download & Use Coding Cubroid 3 on Android smartphones with low specifications.

### Tablets / iPads ONLY

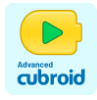

Advanced Cubroid

#### Setting

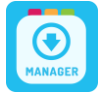

Cubroid Manager Firmware update, Firmware recovery & Group numbering when using more than 2 sets in the same space

# 2. Connect the coding blocks by turning the power "on" PS

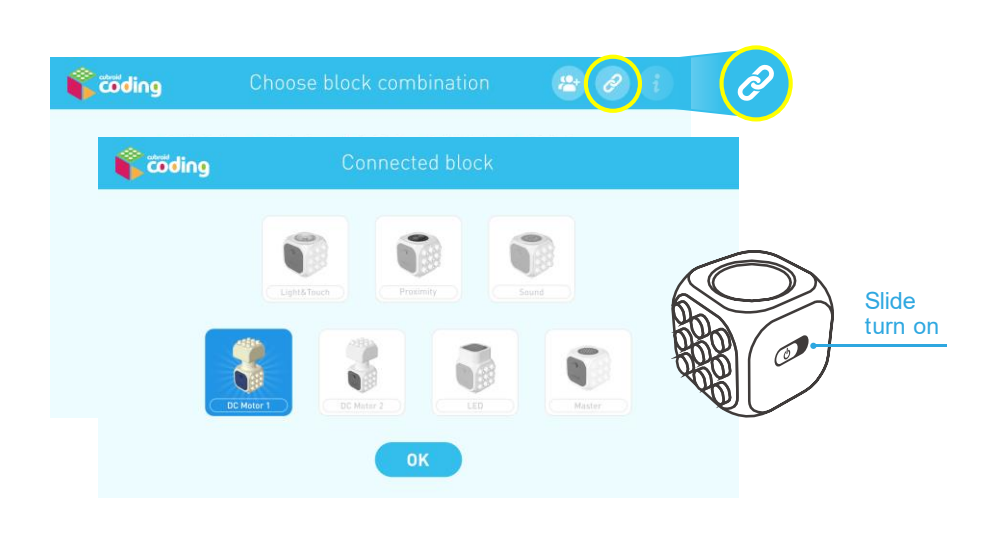

## 3. Start coding with Cubroid using the following Apps!

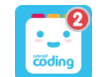

Coding Cubroid 2 for Smartphones (Works on Tablets / iPads too)

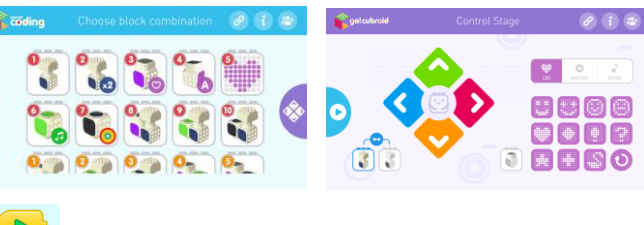

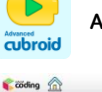

Advanced Cubroid – for Tablets / iPads ONLY

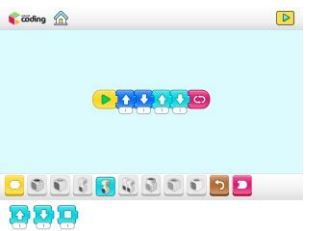

- Group numbering is required when using more than one set of Coding blocks in the same space.
- Procedure : Using the manager app, first set the same group number for all 7 coding blocks in one package Next use the set group number to connect your blocks in the coding apps.
- PS : always choose a different group number for a different package. \* Check our YouTube page to learn more

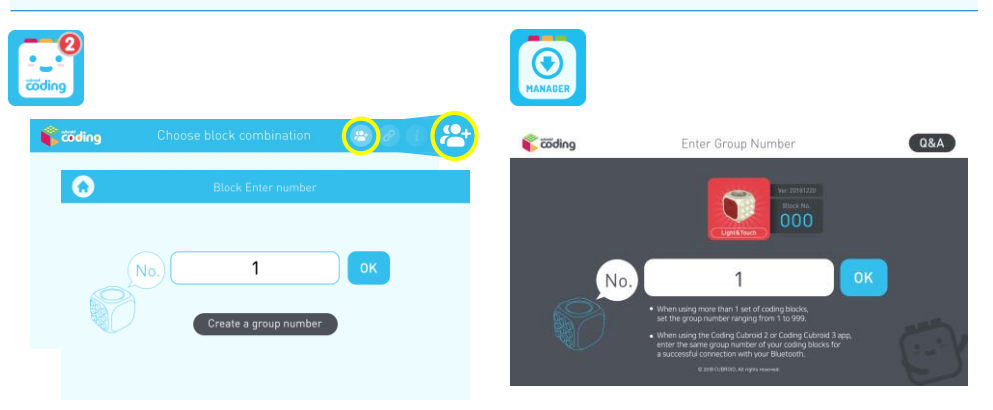